# **Cours 2.5 : Utiliser un modèle à travers le web**

Nathalie Rousse

*MIAT (Mathématiques et Informatique Appliqués Toulouse)*

2-5 Oct 2017

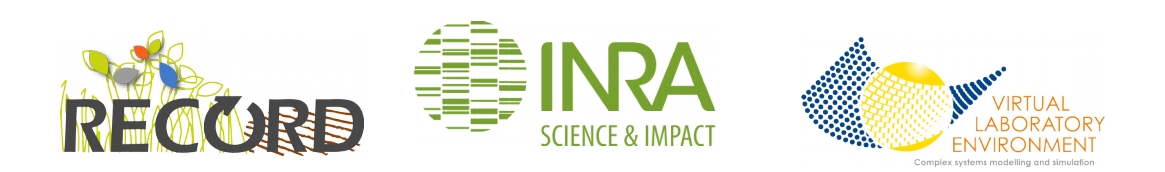

**Les services web erecord de la plateforme RECORD** 

Les **services web erecord** permettent de **piloter à distance la simulation de modèles de la plateforme [RECORD](http://www.inra.fr/record).**

- ► **Pas besoin d'installer** sur son poste les modèles utilisés, ni VLE (a).
- ► **Interopérabilité** : Les services web erecord reposent sur le protocole HTTP.

*(a) Modèles préalablement installés sur le serveur des services web erecord.*

Par exemple, appeler les services web erecord pour **connaître les conditions du simulateur wwdm.vpz** (a)

► Requête HTTP envoyée aux services web :

GET vpz/input vpz=266

► Réponse retournée par les services web :

begin: 2453980.0 , duration: 222.0 , cond\_wwdm.A: '[0.0065]' , cond\_wwdm.B: '[0.00205]' , cond\_wwdm.Eimax: '[0.94]' , cond\_wwdm.K: '[0.7]' , cond\_wwdm.Lmax: '[7.5]' , cond\_wwdm.TI: '[900.0]'

*(a) le simulateur wwdm.vpz a pour id=266 dans la BD des services web erecord.*

Par exemple, appeler les services web erecord pour **lancer une simulation du simulateur wwdm.vpz** (a) **après l'avoir modifié**

► Requête HTTP envoyée aux services web :

POST vpz/output vpz=266 & plan=single & restype=dataframe & duration=5 & cond\_wwdm.A=0.0035 & cond\_wwdm.B=0.0011 & outselect=view.top:wwdm.LAI & outselect=view.top:wwdm.ST

► Réponse retournée par les services web :

res: '{ "view.top:wwdm.LAI": [0.0, 0.015418534289720984, 0.03337572996130054, 0.05478944010256183, 0.08055674713655545, 0.108198147702593], "view.top:wwdm.ST": [0.0, 21.2, 43.75, 68.2, 94.80000000000001, 120.60000000000001], "view.time": [2453980.0, 2453981.0, 2453982.0, 2453983.0, 2453984.0, 2453985.0] }'

*(a) le simulateur wwdm.vpz a pour id=266 dans la BD des services web erecord.*

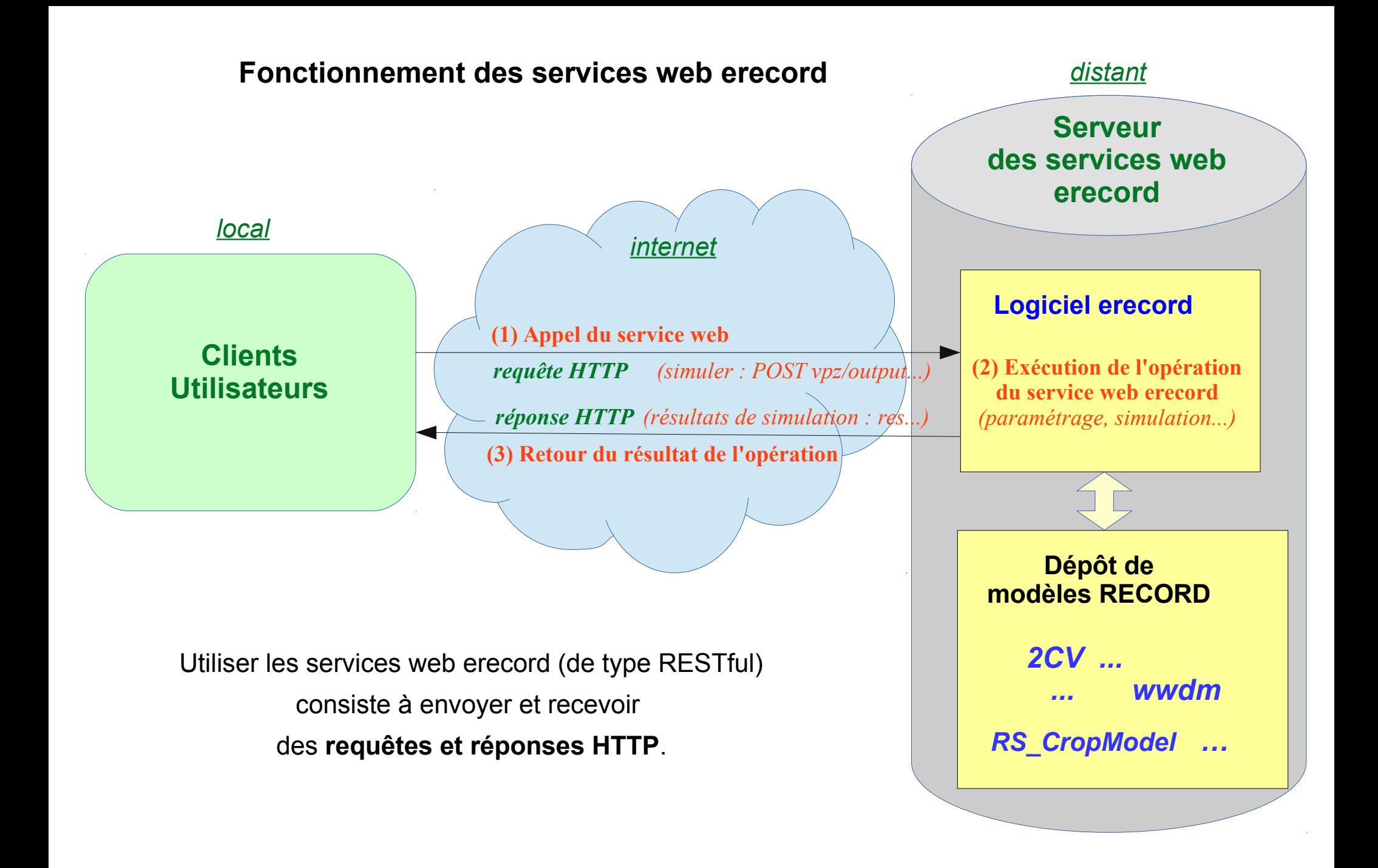

### **Comment appeler les services web erecord**

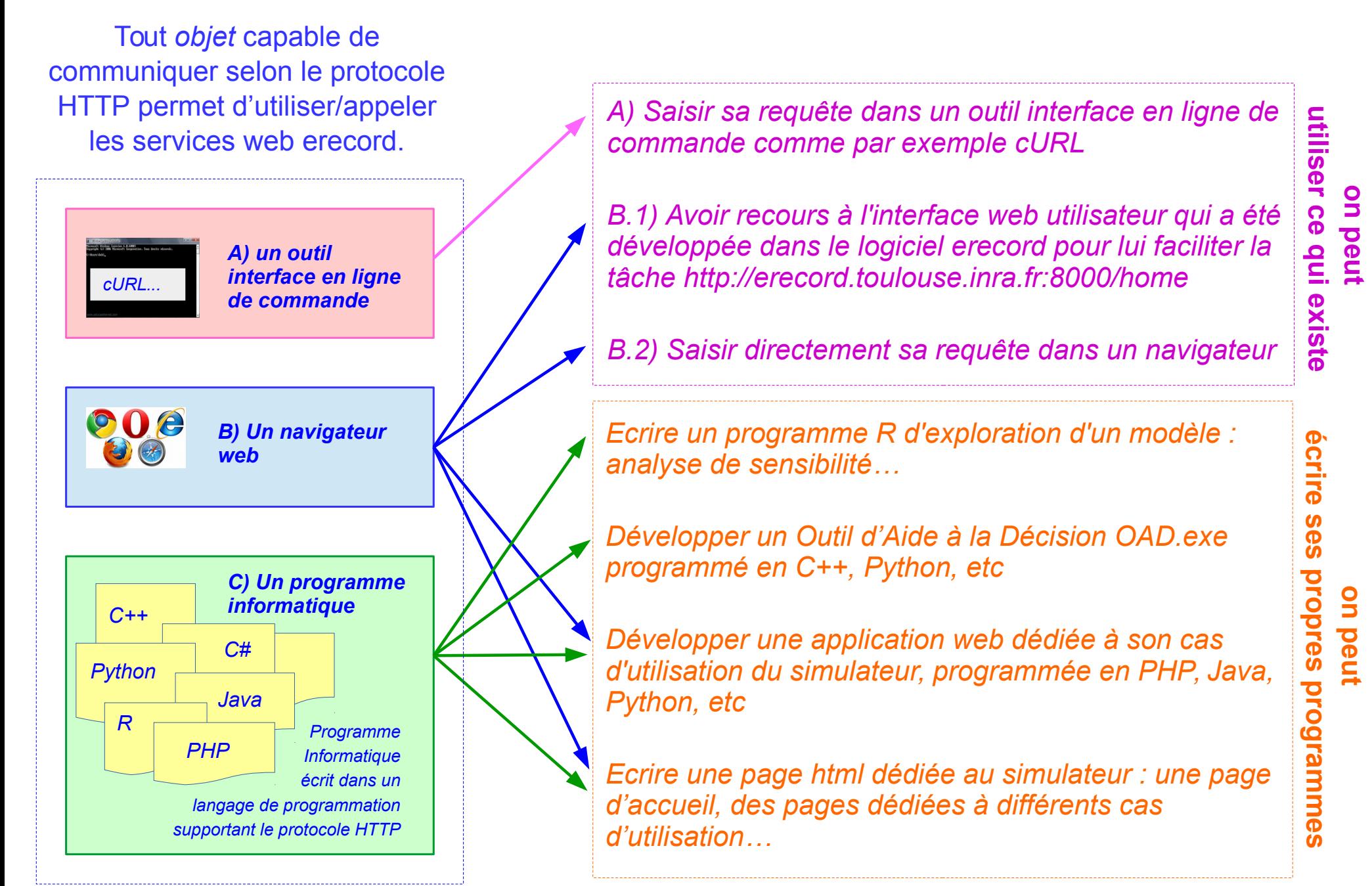

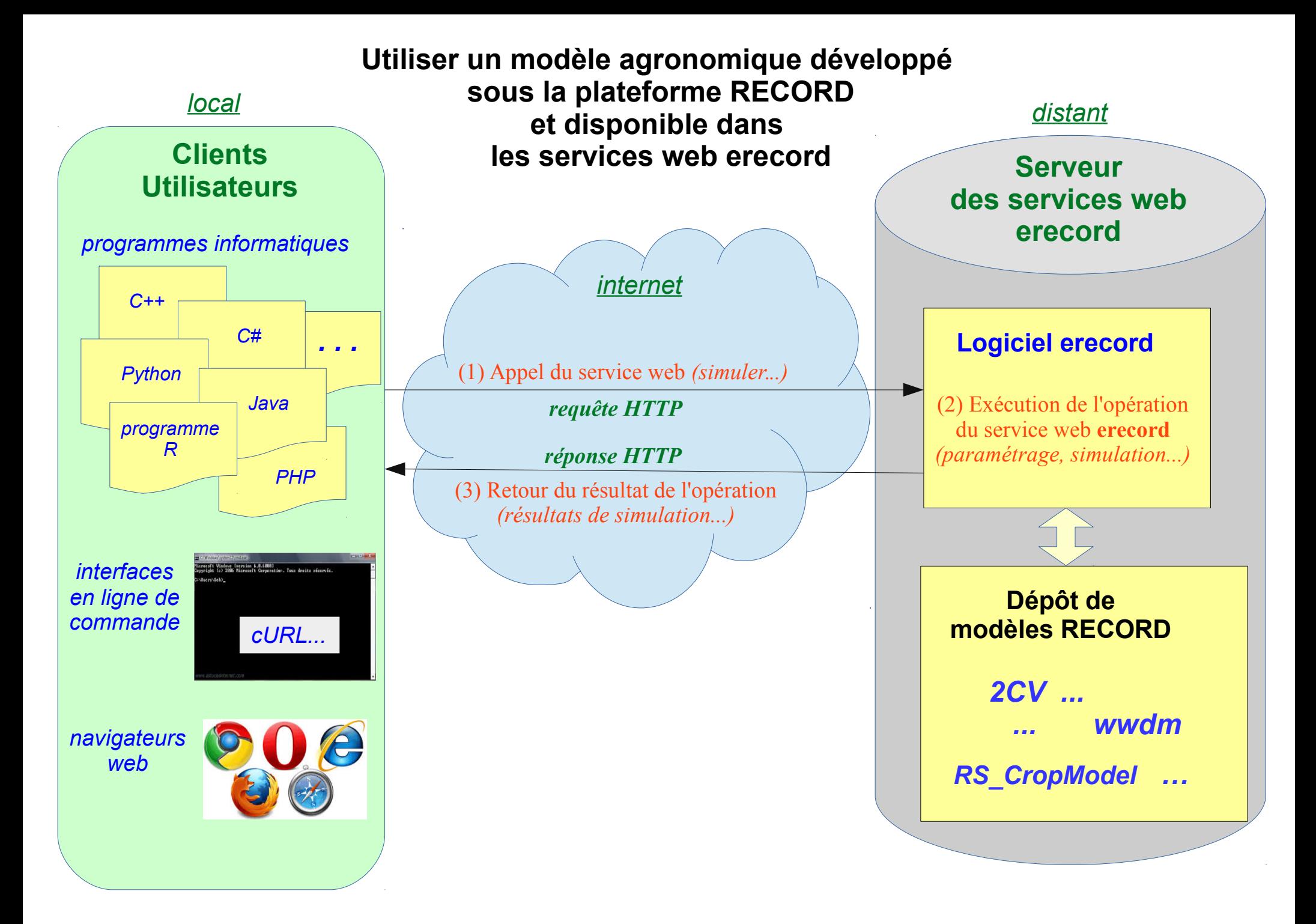

# **Illustrations**

# **d'appels d'un modèle agronomique développé sous la plateforme RECORD et disponible dans les services web erecord**

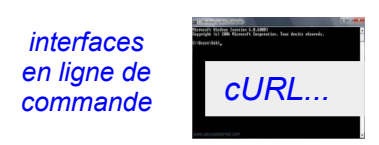

#### *A) Saisir sa requête dans un outil interface en ligne de commande*

*par exemple dans cURL (\*)*

*AIDE - [Web API](http://erecord.toulouse.inra.fr/erecord/html/webapi/index.html) - « by cURL command line tool » dans la page [Ways how to cal the web services](http://erecord.toulouse.inra.fr/erecord/html/using/callways.html)*

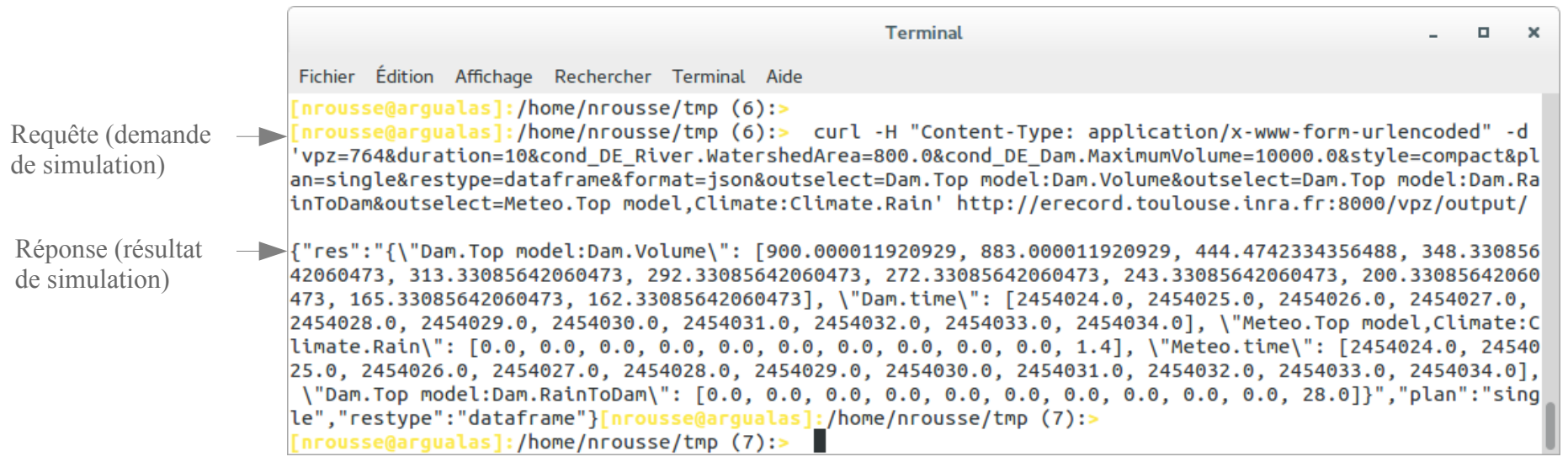

*(\*) CURL : interface en ligne de commande pour transférer des données en utilisant différents protocoles, parmi lesquels le protocole HTTP*

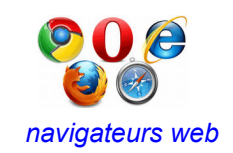

#### *B.1) Dans un navigateur web, utiliser l'interface web utilisateur de erecord <http://erecord.toulouse.inra.fr:8000/home>*

*accès simplifié et réduit navigateurs web*

*AIDE - [Web User Interface](http://erecord.toulouse.inra.fr/erecord/html/webui/index.html) - « call the Web User Interface » dans la page [Ways how to cal the web services](http://erecord.toulouse.inra.fr/erecord/html/using/callways.html)* Page retournée erecord - Mozilla Firefox  $\blacksquare$  $\mathbf{x}$ Page d'appel  $x$  + erecord  $\frac{\times}{\sqrt{2}}$  erecord erecord - Mozilla Firefox  $\mathbb{R}$   $\mathbb{R}$ 80% | C | Q R  $\left\langle \cdot \right\rangle$  (i) | erecord.toulouse.inra.fr:8000/vpz/output/ erecord  $x$  +  $\left( \leftarrow \right)$  (0) | erecord.toulouse.inra.fr:8000/home, 80% | C | Q Rechercher → 合 ☆ 自 イ \* > 三 The simulation results (in compact style) **Selection Numeric** The erecord database contains some models repositories containing some models containing some simulators Some help (open/close) 0,0.02350619552454184,0.09018328598651942,0.20469651620829105,0.39393172521658293,0.6413944055158528,0<br>.901686162357356,1.3312738905789645,1.8787406149387964,2.5726154781634003,3.3513178020456,4.03420615 view.top:wwdm.U Models repositories (select to filter) Models (select to filter) Simulators select here the simulator To refresh all the lists .<br>2453980, 2453981, 2453982, 2453983, 2453984, 2453985, 2453986, 2453987, 2453988, 2453989, 2453990, 2453991, 2453991<br>2, 2453993, 2453994, 2453995, 2453996, 2453997, 2453998, 2453999, 2454000, 2454001, 2454002, 2454003, 24 view.time wwdm (kt 6)  $\vee$ wwdm (ld 143)  $\vee$ wwdm.vpz (ld 635)  $\vee$ Dafrach More about the selected models repository More about the selected model More about the selected simulator Identity in format: html  $\vee$ Identity in format: html  $\vee$ Identity in format: html  $\sim$ 0,0.002214909159036296,0.0050363928261208,0.008728879401612731,0.013629810988742393,0.01942796520463 المسلمان المعاني المسلمان المعاني المسلمان المعاني المسلمان المعاني المسلمان المعاني المسلمان المعاني المسلمان المعاني ال response format style: tree  $\vee$ response format style: tree V response format style: tree V **Graphic** The simulator You can choose some simulation results to be seen in the graph. Maybe results of some previous simulations can be seen in the graph (see n The following menu commands will be applied on the selected simulator. Add Y(X) after having chosen X view.time  $V$  Y view.top:wwdmLAI  $\vee$ List of drawn Y(X) The selected simulator is : wwdm.vpz (Id 635). More about the selected simulator view.top.wwdm.LAI (view.time) Identity in format: html  $\vee$ response format style: tree  $\vee$ Suppr Y(X) (after having selected it into the list) With the simulator in its original state Reset all the graph  $\frac{\Delta}{\sqrt{2}}$  Refresh Graph size 400 To see the simulator To run the simulator To see and run the simulator You can see the simulator in its original state. You can run the simulator in its original state. You can both see and run the simulator in its original state. Some help (*open/close*) Some help (open/close) Some help (open/close)  $\bullet$  format: html  $\vee$  response format  $\bullet$  style: compactlist  $\vee$  style of presentation  $\bullet$  format: html  $\vee$  response format • format: api v response format  $\bullet$  forcing the outputs: yes  $\vee$  outputs selection • style:  $\boxed{\text{compact} \vee \text{ style of presentation}}$ • style:  $\mathsf{tree} \vee \mathsf{style}$  style of presentatio  $\bullet$  plan:  $\boxed{\text{ single } \vee \boxed{\text{mono or multi-simulation}}}$  $\bullet$  plan:  $sinale \vee$  mono or multi-simulation See • restype: dataframe  $\vee$  type of result • restype: dataframe  $\vee$  type of result • storage:  $yes \vee$  web storage activation • forcing the outputs:  $\cos \sqrt{ }$  outputs selection  $\bullet$  forcing the outputs:  $\vee$  yes  $\vee$  outputs selection See and run Run **Modify and run the simulator Previous simulations** You can build and run your own experiment plan based on the selected simulator Results of some previous simulations may have been saved. You can here see and use them.

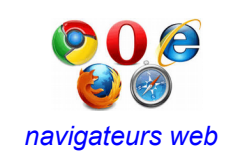

### *B.2) Saisir sa requête dans un navigateur web accès à toutes les requêtes et*

**a composite dans un navigateur web** accès à toutes les requêtes et navigateurs web accès à tous leurs paramètres

*AIDE - [Web API](http://erecord.toulouse.inra.fr/erecord/html/webapi/index.html) - « build request into a webbrowser » dans la page [Ways how to cal the web services](http://erecord.toulouse.inra.fr/erecord/html/using/callways.html)*

#### Page retournée

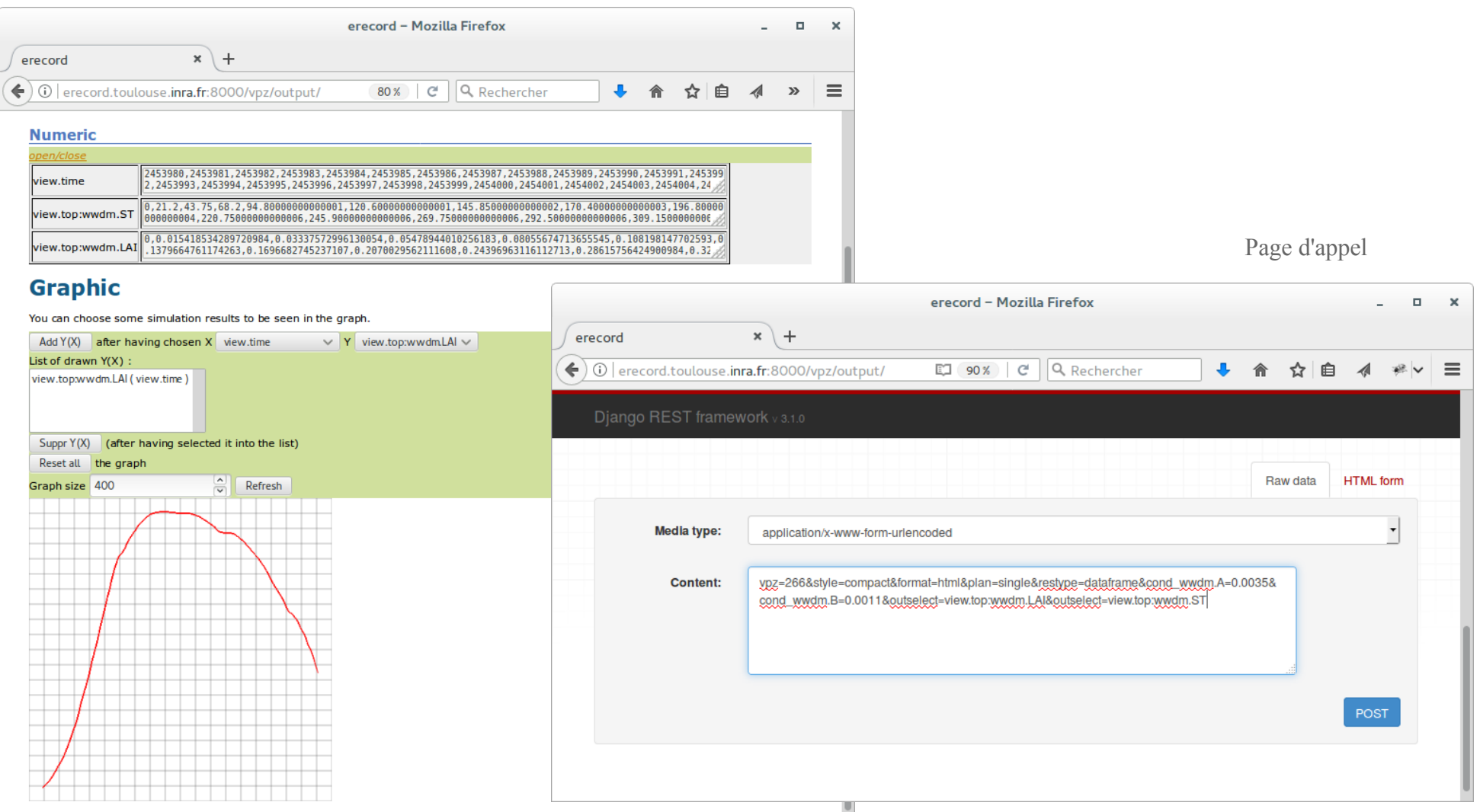

#### *Possibilité de travailler par fichier xls obtenant ainsi, regroupés dans un même fichier xls, les conditions et résultats de simulation*

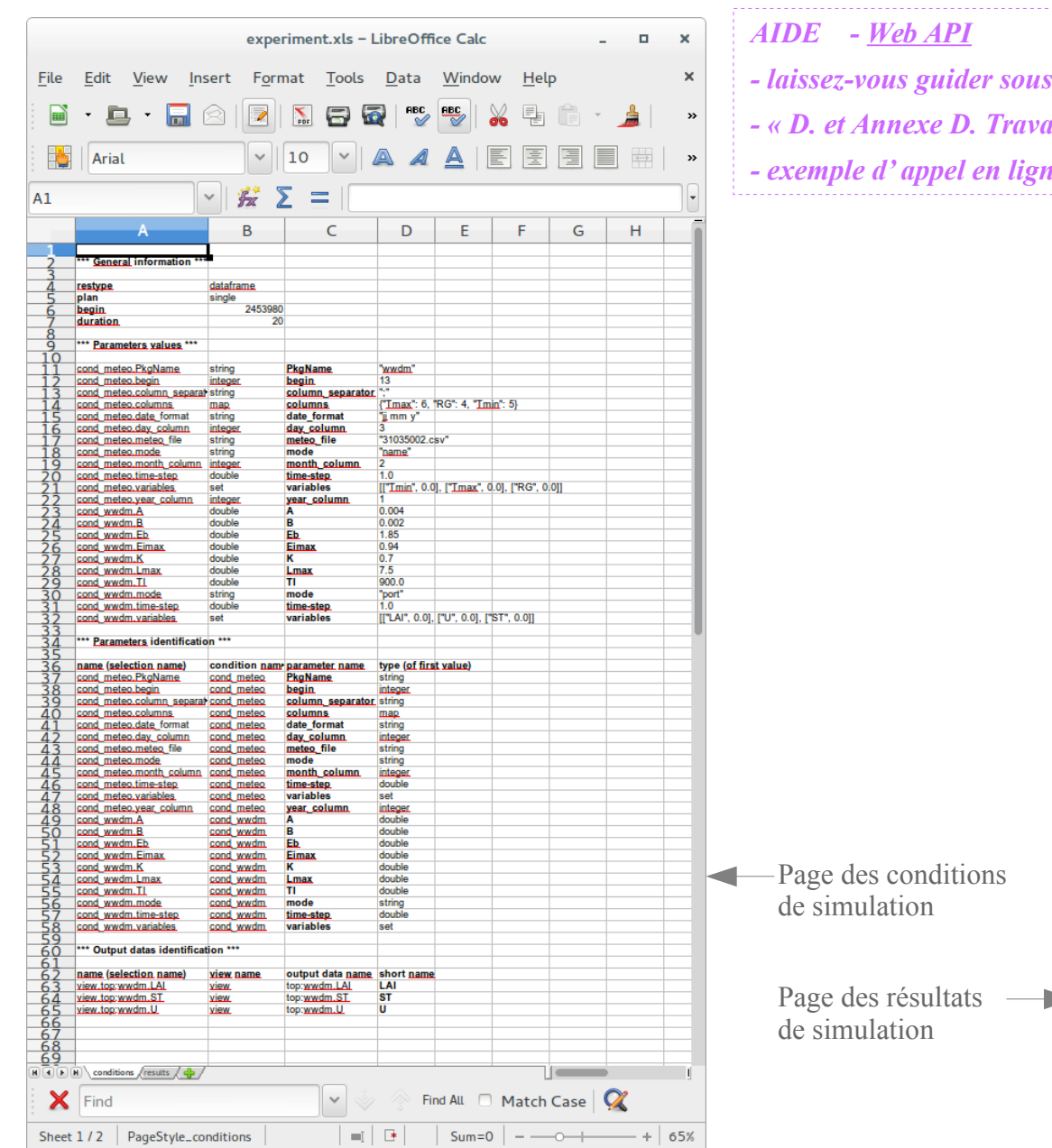

#### *AIDE - [Web API](http://erecord.toulouse.inra.fr/erecord/html/webapi/index.html)*

*- laissez-vous guider sous « modify and run the simulator » de [Web User Interface](http://erecord.toulouse.inra.fr:8000/home) - « D. et Annexe D. Travailler par fichier xls » dans [recordschool sous forme de services web](http://147.100.164.34/docs/models/recordschool/recordschool_erecord.pdf) - exemple d' [appel en ligne de commande avec cURL](http://erecord.toulouse.inra.fr/erecord/html/using/examples/include/capture_170.html)*

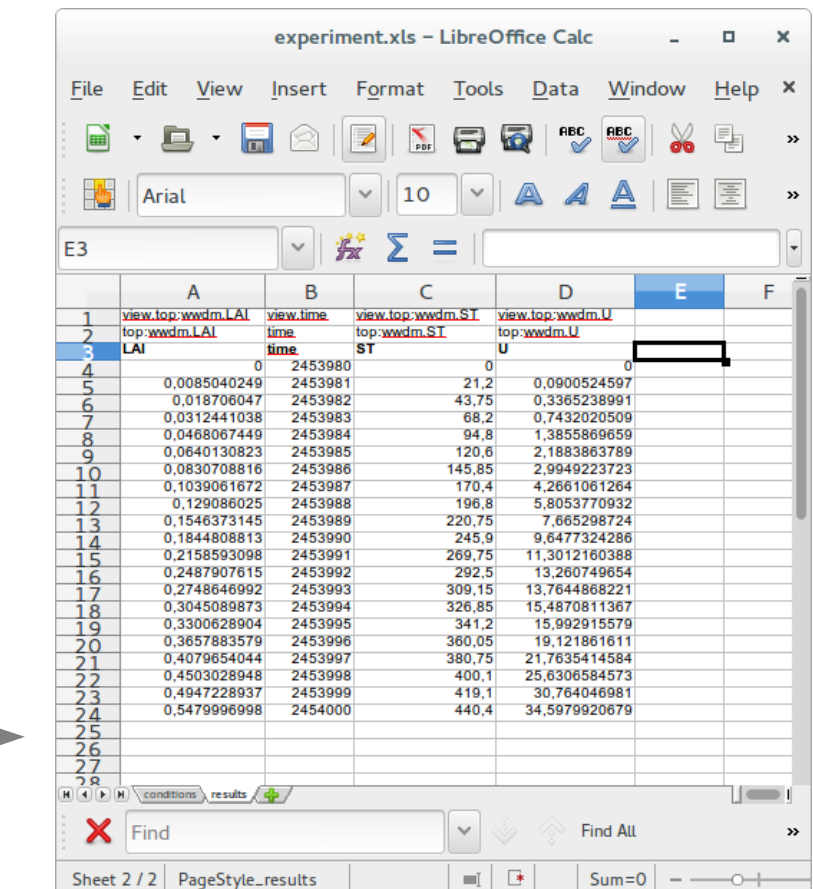

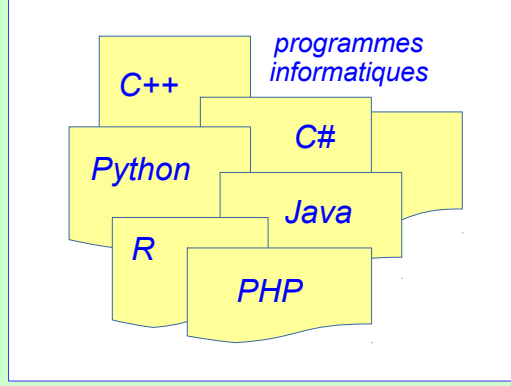

*C) Appeler les services web depuis un programme informatique.*

*programme informatique écrit dans un langage de programmation supportant le protocole HTTP, comme par exemple Python, R, C++, C#, Java, Php... PHP*

*AIDE - [Web API](http://erecord.toulouse.inra.fr/erecord/html/webapi/index.html) - « calling the web services from programs » dans la page [Ways how to cal the web services](http://erecord.toulouse.inra.fr/erecord/html/using/callways.html)*

**Coût en développement informatique :**

- **● programmation du code et maintenance.**
- **+ dans le cas d'une application web, installation sur serveur et administration serveur.**

#### *Programmation de traitements et d'interfaces d'appels de simulations pour exploration, exploitation du modèle*

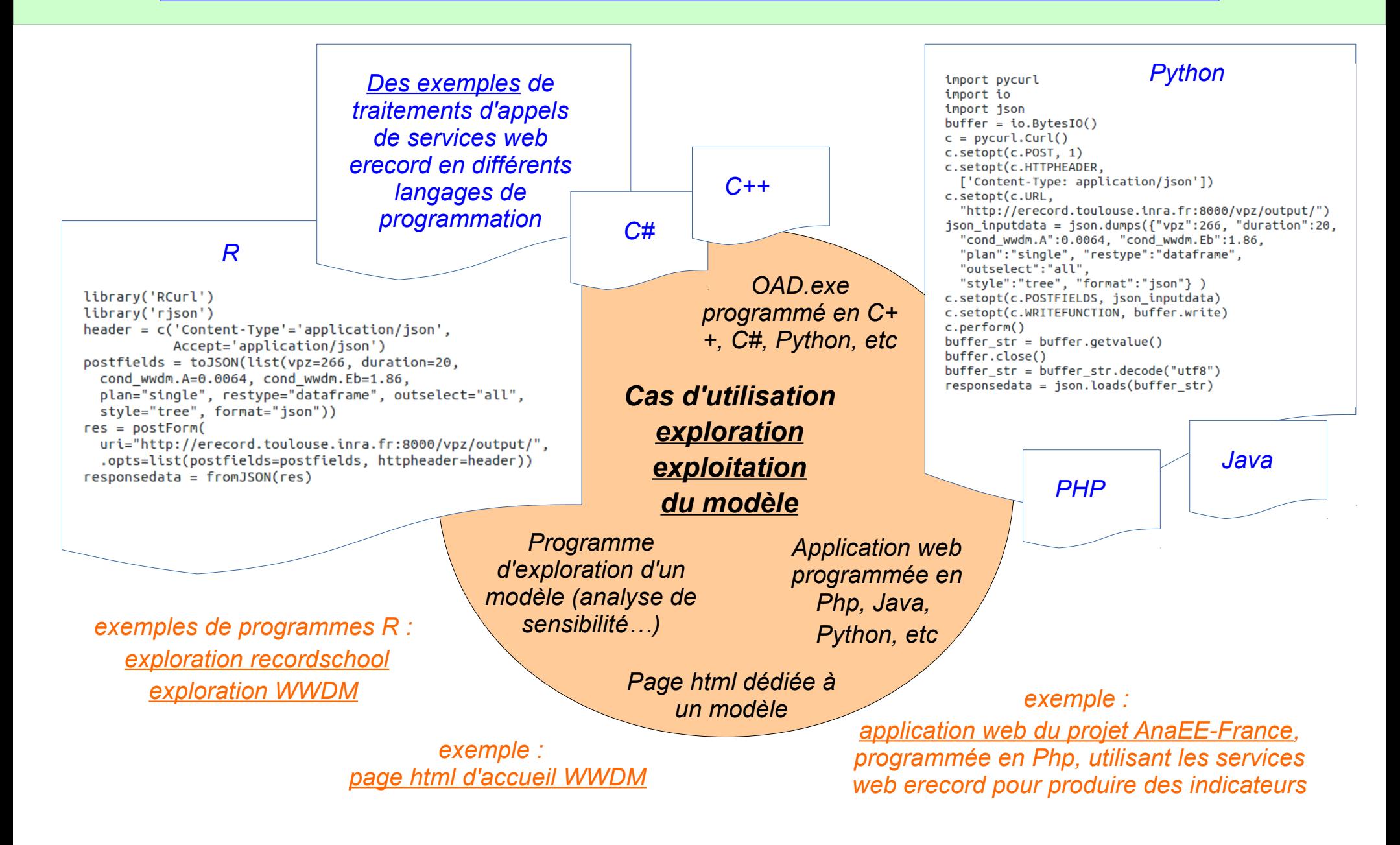

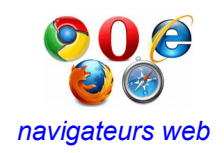

### *Ecrire une page html dédiée au simulateur*

*autant de pages que de cas d'utilisation,*

*ajout d'information (description, unité, min et max...), contrôle de valeurs saisies...*

*AIDE - [Web API](http://erecord.toulouse.inra.fr/erecord/html/webapi/index.html) - « customize html home pages » dans la page [Ways how to cal the web services](http://erecord.toulouse.inra.fr/erecord/html/using/callways.html)*

Page retournée Page d'appel (page html à écrire et à sauvegarder sur son PC)

erecord - Mozilla Firefox  $\Box$  $\sim$  $x$  + WWDM by erecord  $\frac{1}{2}$  erecord 90% | C | Q Rechercher  $\left( \frac{1}{2} \right)$  (i) | erecord.toulouse.inra.fr:8000/vpz/output/ ↢ 自  $\equiv$ **Numeric** 0.0.0017856952194930534.0.0071013214626422455.0.016740194380213312.0.033679168762016376.0.057249308238 view.top:wwdm.U 179614.0.08365668621876476.0.13010278267430644.0.1936451072958254.0.27973066758967613.0.383591176812 .<br>2453980, 2453981, 2453982, 2453983, 2453984, 2453985, 2453986, 2453987, 2453988, 2453989, 2453990, 2453991, 245399 view.time 2,2453993,2453994,2453995,2453996,2453997,2453998,2453999,2454000,2454001,2454002,2454003,2454004,24 0,21.2,43.75,68.2,94.8000000000001,120.6000000000001,145.8500000000002,170.400000000003,196.80000 dew.top:wwdm.ST 000000006. 209.15000000000006.245.9000000000006.269.75000000000006.292.500000000006.309.150000000 0, 0.000168139533715197, 0.00040085796128645524, 0.000732679948437351, 0.0012147572736890006, 0.00183911766<br>| 1036024, 0.002644761141138194, 0.0036664103320114285, 0.005104217153833232, 0.006799700639292083, 0.00909 view.top:wwdm.LAI

#### **Graphic**

You can choose some simulation results to be seen in the graph. Maybe results of some previous simulations can be seen in the graph (see menus below).

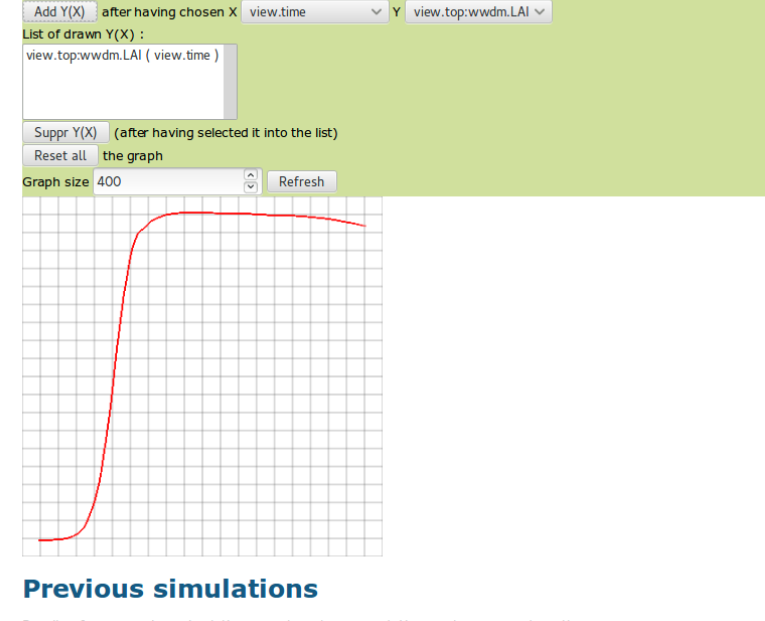

Results of some previous simulations may have been saved. You can here see and use them.

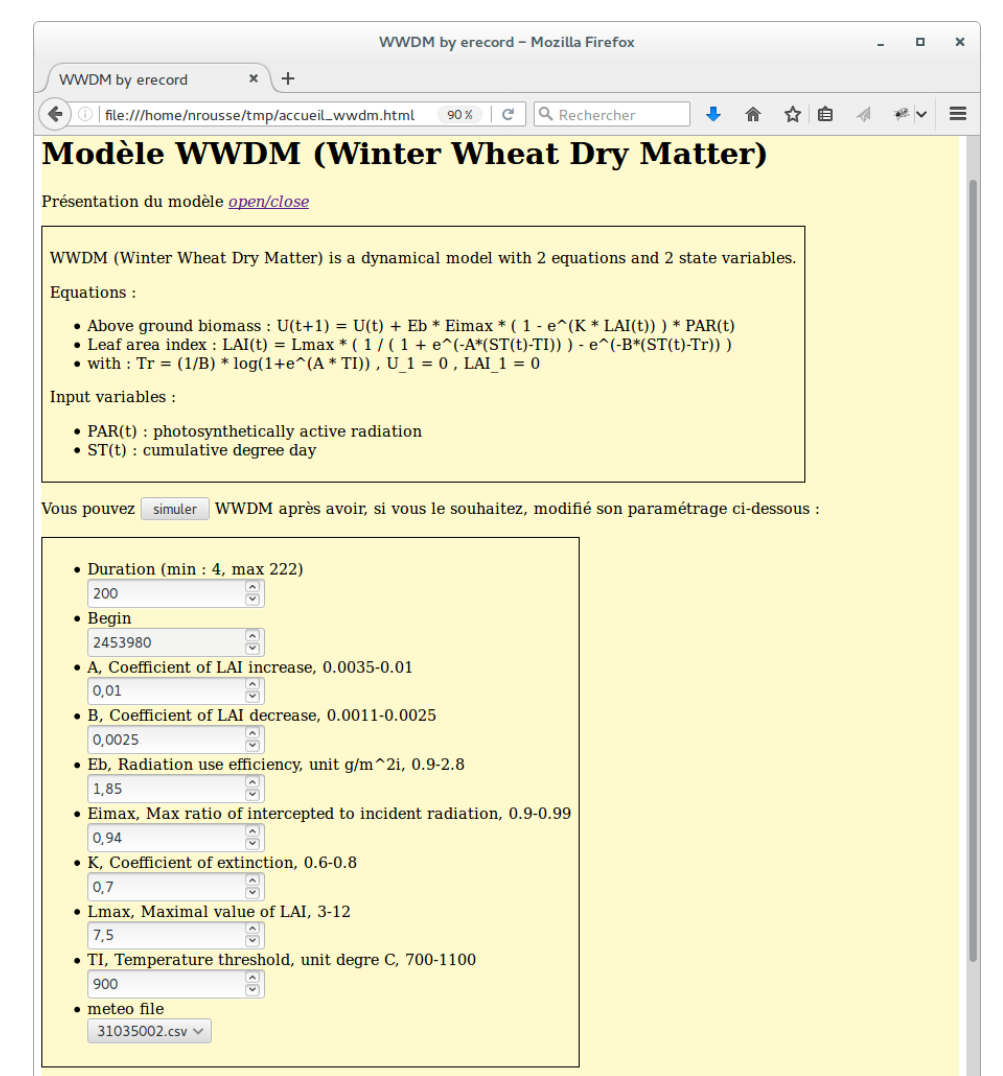

# **Comment bénéficier des services web erecord pour mon propre modèle**

*Je souhaite accéder facilement à mon modèle, partager mon modèle avec certains collègues, montrer mon modèle à tous… Quelqu'un développe un programme depuis lequel il souhaite simuler mon modèle...*

Une fois **mon modèle développé sous la plateforme RECORD**, je peux demander à **le déposer** sur le serveur des services web erecord, afin qu'il puisse **être appelé sous la forme de services web erecord**.

Il n'y a pas à programmer quoi que ce soit *de plus que le modèle lui-même* (a).

Je choisis le **mode d'accès** à mon modèle :

- ► modèle **accessible à tous**.
- ► modèle en **accès restreint** : je choisis à qui je donne le droit d'accès.

(a) *Le modèle doit toutefois avoir suivi certaines règles de développement. Voir « The agronomic model software has to follow some rules » dans les FAQs [http://erecord.toulouse.inra.fr/erecord/html/faqs/index.html](http://erecord.toulouse.inra.fr/erecord/html/faqs/index.html%22%20%5Ct%20%22_blank) .*

## **Mon propre modèle et les services web erecord**

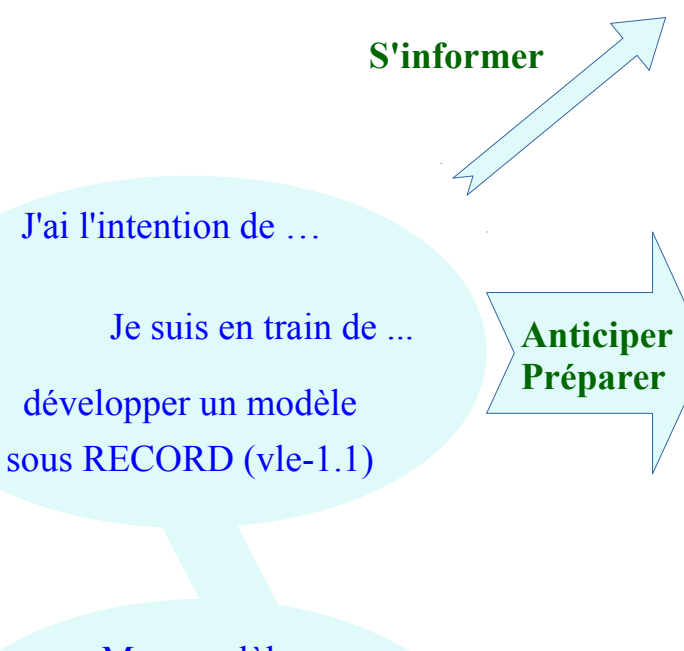

Pour en savoir plus sur les services web erecord, découvrir ce qu'ils permettent de faire :

→ **Se renseigner** auprès de [nathalie.rousse@inra.fr](mailto:nathalie.rousse@inra.fr)

 $\rightarrow$  **Consulter** le <u>site erecord</u> : parcourir les explications, regarder les cas d'utilisation, jouer avec les modèles existants...

Prendre connaissance des **caractéristiques des services web erecord**, le plus tôt possible afin de pouvoir **en tenir compte en conception et développement du modèle** et ainsi plus tard, tirer le meilleur parti des services web erecord :

- → **S'informer** et **demander conseil** auprès de nathalie.rousse@inra.fr
- → **Consulter** le [site erecord](http://erecord.toulouse.inra.fr/) : en particulier les spécifications [Web API](http://erecord.toulouse.inra.fr/erecord/html/webapi/index.html) , « Agronomic models » dans les [FAQs](http://erecord.toulouse.inra.fr/erecord/html/faqs/index.html) .

Mon modèle développé sous RECORD (vle-1.1)

… a atteint un certain stade de stabilité

> … est finalisé opérationnel

**Livrer**

Vous pouvez demander à déposer votre modèle dans erecord pour en disposer sous forme de services web erecord :

→ **Remettre à** [nathalie.rousse@inra.fr](mailto:nathalie.rousse@inra.fr) votre version stable du modèle, afin qu'elle la dépose sous erecord. De nouvelles versions stables du modèle pourront être livrées pour **mise à jour** au fil des évolutions du modèle.

Le modèle peut alors être appelé sous forme de services web erecord

## **Divers**

Accès au site des services web erecord : **[http://erecord.toulouse.inra.fr](http://erecord.toulouse.inra.fr/)** .

Aides et exemples en ligne :

- Accès à des exemples illustrant les différentes formes d'appel des services web erecord : <http://erecord.toulouse.inra.fr/erecord/html/using/callways.html> .
- Accès à un exemple complet basé sur un modèle de la plateforme RECORD (modèle Winter Wheat Dry Matter) :
	- <http://erecord.toulouse.inra.fr/erecord/html/using/examples/index.html>.
- FAQs : <http://erecord.toulouse.inra.fr/erecord/html/faqs/index.html>.